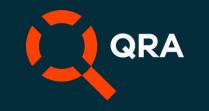

# **QVscribe for Jama Walkthrough**

### Before starting the walkthrough

Make sure you have downloaded, installed and logged into QVscribe for Jama before starting this walkthrough. You can refer to our client portal for more information on installation.

Chrome: https://qvscribe.com/knowledge/qvscribe-for-jama-user-set-up

Microsoft Edge: https://qvscribe.com/knowledge/qvscribe-for-jama-user-set-up-edge

#### Start using QVscribe

Once you have logged in, select the QVscribe icon at the top of any Project or Review. This will open the QVscribe Summary Dashboard.

| 📥 / CSA-SET-16  |             |          |              |          |            |                    |            | Emai       |
|-----------------|-------------|----------|--------------|----------|------------|--------------------|------------|------------|
| Adaptive Cruise | ٢           |          |              |          | <b>•</b> A | Add 👻 🌱 Trace v    | view 🕒 Ex  | xport 🕶    |
|                 | • \$•       | 27 items |              |          |            |                    |            |            |
| ID              | \$ <b>6</b> | Name     | Assigned     | Priority | Status     | Last Activity Date | # of Upstr | # of De    |
| CSA-FSRACC-1    |             |          | James Carr   | Low      | Draft      | 04/24/2023         | 0          | <b>U</b> 0 |
| CSA-FSRACC-2    | Ē.          | 2        | James Carr   | Medium   | Draft      | 04/14/2023         | 0          | <b>O</b>   |
| CSA-FSRACC-3    |             | 3        | James Carr   | Low      | Draft      | 04/14/2023         | 0          | <b>O</b>   |
| CSA-FSRACC-4    |             | 4        | Derek Trider | High     | Draft      | 04/14/2023         | 0          | <b>O</b>   |
| CSA-FSRACC-5    |             | 5        | Derek Trider | High     | Draft      | 04/14/2023         | 0          | <b>O</b>   |
| CSA-FSRACC-6    |             | 6        | Derek Trider | High     | Draft      | 04/14/2023         | 0          | • •        |

#### **Summary View**

CUPPENT: Adaptivo Cruiso

The QVscribe Summary Dashboard displays all QVscribe results for the analyzed requirements within your project or review. You can also view the QVscribe Summary Dashboard within any Jama filter/Favorites, Nodes or Baselines.

The Summary Dashboard is completely clickable making it easier to navigate to the information that is most important to your workflow.

At the bottom of the Summary Dashboard, you can select the icon to change from the Score Summary (Page 1) to the Score Breakdown (Page 2).

| Quality S         | core Summa | ary         |                                                                                                    | Quality Warning                                                                              | S                        |                      |                                                                |
|-------------------|------------|-------------|----------------------------------------------------------------------------------------------------|----------------------------------------------------------------------------------------------|--------------------------|----------------------|----------------------------------------------------------------|
| SCORE             | # OF REQ.  | *PERCENTAGE | WHAT SHOULD I DO?                                                                                                    | WARNINGS                                                                                     | *PERCENTAGE              | # FOUND              | Overall Score:                                                 |
|                   |            |             | Very High Risk                                                                                                    | Incomplete Sentences                                                                         | 0%                       | 0                    |                                                                |
|                   | 5          | 19%         | The requirement lacks an imperative, or contains multiple<br>imperatives, and/or contains excessive vague terms. The<br>requirement could also have multiple instances of low-risk                   | Justification                                                                                | O%                       | 0                    | Summary Dashboard                                              |
|                   |            |             | errors such as excessive continuances, vague phases, etc<br>which have a cumulative effect on the score. Consider<br>rewriting the requirements or separating into multiple<br>concise requirements. | Passive Voice                                                                                | 52%                      | 14                   | <ul> <li>Quality Analysis</li> <li>Term Consistency</li> </ul> |
|                   |            |             | High Risk                                                                                                    | Universal Quantifier                                                                         | 11%                      | 3                    |                                                                |
|                   | 3          | 11%         | Includes multiple instances of vague, subjective, or weak terms, and/or negative imperatives. Replace negative or ambiguous terms with clear and concise terms.                                      | Total # of Quality Warnings                                                                  |                          |                      | <ul> <li>Unit Consistency</li> <li>Similarity</li> </ul>       |
|                   | 8          | 30%         | Medium Risk<br>Includes a single instance of a vague, subjective, or weak<br>term, and/or a single negative imperative. Replace the<br>negative or ambiguous term with a clear and concise term.     | Unit Consistency<br># of units                                                               | ,                        |                      | Send Feedback                                                  |
|                   | 0          | 0%          | Low Risk<br>May include excessive use of continuances, and/or No<br>directives. Check the flow and clarity of the requirement.                                                                       | 2<br>Term Consistenc<br># of Terms                                                           | У                        |                      |                                                                |
|                   | 11         | 41%         | Very Low Risk<br>Includes clear and unambiguous terminology to express<br>the requirement.                                                                                                    | 71 * Percentages are based on th all analyzed requirements. No and will not generally add up | te that these percentage | s are not correlated |                                                                |
| Total # of Requir | ements     |             |                                                                                                    | multiple issues and others ma                                                                |                          |                      |                                                                |
| 27                |            |             |                                                                                                    |                                                                                              |                          |                      |                                                                |

The Score Summary Page (Page 1) displays all analyzed requirements within your project or review. Each requirement will be categorized according to their level of risk. Selecting any of the score bars will navigate users to the Quality Analysis section filtered for the selected quality score.

The Quality Warnings sections displays the requirements that have issues that QVscribe recommends additional attention or review. Selecting any of the warning categories will navigate users to the Quality Analysis section filtered for the selected Quality Warning.

#### **Summary View**

The Score Breakdown Page (Page 2) displays the same requirements from the Score Summary Page broken down by specific quality issues to help you better resolve your requirements problems.

| Quality Score Breakdown                                |             |         | Quality Warning                                                                                                    | js                    |
|--------------------------------------------------------|-------------|---------|----------------------------------------------------------------------------------------------------|-----------------------|
| QUALITY ISSUES                                         | *PERCENTAGE | # FOUND | WARNINGS                                                                                                    |                       |
| Cross-Referencing Pronouns                             | 7%          | 2       | Incomplete Sentences                                                                                                    | C                     |
| Excessive Continuances                                 | 0%          | 0       | Justification                                                                                                    | (                     |
| Immeasurable Qualifiers                                | 15%         | 4       | Passive Voice                                                                                                    | 5                     |
| Multiple Imperatives                                   | 4%          | 1       | Universal Quantifier                                                                                                    | 1                     |
| Negative Imperatives                                   | 4%          | 1       | Universal Quantiner                                                                                                    |                       |
| No Directives                                          | N/A         | N/A     | Total # of Quality Warnings                                                                                                    |                       |
| No Imperatives                                         | 15%         | 4       |                                                                                                    |                       |
| Non-specific Temporal Word                             | 11%         | 3       | Unit Consistence<br># of Units                                                                                                    | y                     |
| Optional Escape Clauses                                | 4%          | 1       | 2                                                                                                    |                       |
| Optional Open-Ended Clauses                            | 0%          | 0       | Term Consisten                                                                                                    | су                    |
| Superfluous Infinitives                                | 11%         | 3       | 71                                                                                                    |                       |
| Vague Words                                            | 11%         | 3       | <ul> <li>Percentages are based on<br/>all analyzed requirements. I<br/>and will not generally add u<br/>multiple issues and others r</li> </ul> | Note that<br>p to 100 |
| Optional Open-Ended Clauses<br>Superfluous Infinitives | 0%          | 0<br>3  | Term Consisten<br># of Terms<br>71<br>* Percentages are based on<br>all analyzed requirements. It<br>and will not generally add                 | the<br>Not            |

Score Summary Score Breakdown

| ality Warnings                                                                                                    |                                               |                    |                                 |
|----------------------------------------------------------------------------------------------------|-----------------------------------------------|--------------------|---------------------------------|
| RNINGS                                                                                                    | *PERCENTAGE                                   | # FOUND            | Overall Score:                  |
| mplete Sentences                                                                                                    | 0%                                            | 0                  |                                 |
| ification                                                                                                    | 0%                                            | 0                  | Summary Dashboard               |
| ive Voice                                                                                                    | 52%                                           | 14                 | Quality Analysis                |
| ersal Quantifier                                                                                                    | 11%                                           | 3                  | Term Consistency                |
| # of Quality Warnings                                                                                                    |                                               |                    | Onit Consistency     Similarity |
| it Consistency                                                                                                    |                                               |                    | Send Feedback                   |
| rm Consistency<br>erms                                                                                                    |                                               |                    |                                 |
| centages are based on the o<br>lalyzed requirements. Note t<br>will not generally add up to 1<br>ple issues and others may ha | hat these percentages<br>00% (since some requ | are not correlated |                                 |
|                                                                                                    |                                               |                    | Create Report                   |

Vovscribe

The Navigation Menu (in yellow) provides easy access to all QVscribe Analyses. Selecting any section from the navigation pane will display the associated analysis views available in the summary view. This section also includes the overall score for all analyzed requirements within your project or review.

### Editing/Authoring in the Summary View

#### You will have the ability to edit/author requirements within the Summary view. This can be done when you open a requirement within the Quality Analysis.

|                        |                                                                             | CURRENT:                         | Adaptive Cruise              |                            |                  |         | <b>av</b> scribe                                      |
|------------------------|-----------------------------------------------------------------------------|----------------------------------|------------------------------|----------------------------|------------------|---------|-------------------------------------------------------|
| Number of Requir<br>27 | rements Requirements Shown 27                                               | Filter Requirements<br>No Filter | •                            |                            | Order of Appeara | ince 🔻  | Overall Score:                                        |
| I.D.                   | REQUIREMENT                                                                 |                                  |                              |                            | SCORE            | WARNING |                                                       |
| CSA-FSRACC-<br>1       | The rover system will maintain the vehicles. The driver shall wear their    |                                  | driver and adjust the spee   | d based on forward         |                  | 0       | Summary Dashboard                                     |
| CSA-FSRACC-<br>2       | The system must have a default fol<br>FSRACC systems                        | llowing distance of 1.5 s in     | place after the driver cho   | ooses to engage the        |                  |         | 🛆 Quality Analysis                                    |
| CSA-FSRACC-<br>3       | The following distance will be com<br>distance at 60 mph (88 feet per se    |                                  |                              | 60 feet of following       |                  | 0       | Term Consistency                                      |
| CSA-FSRACC-<br>4       | Pre-collision system override                                               |                                  |                              |                            |                  |         | Unit Consistency                                      |
| CSA-FSRACC-<br>5       | The driver shall use buttons on the                                         | esteering wheel to set and       | d change to 60 mph when      | ever the system activates. |                  |         | <ul> <li>Similarity</li> <li>Send Feedback</li> </ul> |
| CSA-FSRACC-<br>6       | The driver will be able to use butto<br>system is engaged.                  | ons on the steering wheel        | to change the following d    | istance whenever the       |                  | 0       |                                                       |
| CSA-FSRACC-<br>7       | If the car in front of the subject car                                      | r slows down then the sys        | tem will adjust to a lower   | speed                      |                  |         |                                                       |
| CSA-FSRACC-<br>8       | If the car in front of the subject car<br>has not reached the set speed     | r speeds up then the syste       | em will adjust to a higher s | speed, provided the car    |                  |         |                                                       |
| CSA-FSRACC-<br>9       | The vehicle will not exceed 85 MPH                                          | H while using the FSRACC         | feature                      |                            |                  |         |                                                       |
| CSA-FSRACC-<br>10      | The system will maintain the follow<br>whenever a front vehicle is detected |                                  | eeding the maximum spee      | ed set by the user         |                  | 0       |                                                       |
| CSA-FSRACC-<br>11      | The system will have set following<br>if the front vehicle does             | distances available to the       | user that allows the vehic   | cle to slow down and stop  |                  |         |                                                       |
| CSA-FSRACC-<br>12      | The system will work from 0 kph to                                          | o 137 kph                        |                              |                            |                  |         |                                                       |
| CSA-FSRACC-<br>13      | The driver has the ability to overrid                                       | de/disable the system at a       | II times                     |                            |                  |         | Create Report                                         |
| CSA-FSRACC-            | The existence will be disabled when t                                       | the drivers take on the buy      |                              |                            |                  |         |                                                       |

Once you select a requirement, you will see an icon right beside the requirement. You can click this icon to edit/author the requirement.

Return to Quality Review

REQUIREMENT I.D. : CSA-FSRACC-13

The driver has the ability to override/disable the system at all times

### Editing/Authoring in the Summary View

This icon will bring you to your authoring/editing window. Click the pencil icon to edit the requirement, then you can edit the text within Jama or click the QVscribe icon to edit within QVscribe.

This brings you to the authoring view, where you can make changes/edits. The QVscribe analysis will update your changes showing you whether your score is improving.

#### 13 V4 • Edit Trace view Export --Requirement • Modified 04/14/2023 08:03:44 am C Reuse Send for ID: CSA-FSRACC-13 GLOBAL ID: GID-59226 NAME: 13 DESCRIPTION: **\$** The driver has the ability to override/disable the system at all times ASSIGNED: James Carr PRIORITY: Low STATUS: Draft

#### DESCRIPTION:

| Format    | - Size -            | X 6 🛱           | 🗈 💿 Sou        | rce 💱       | В   | Ι | <u>l</u> S | <u>A</u> - | Α- | $\underline{I}_{x}$ | $X_2$ | $\mathbf{X}_{\mathrm{s}}$ | ≞. | ≞ | = ≡ | 1=<br>2= | *=<br>*= |  | * | →   Q | ¢ ₿â | æ | ez |
|-----------|---------------------|-----------------|----------------|-------------|-----|---|------------|------------|----|---------------------|-------|---------------------------|----|---|-----|----------|----------|--|---|-------|------|---|----|
| 2 18 2    | ΩΩ                  |                 |                |             |     |   |            |            |    |                     |       |                           |    |   |     |          |          |  |   |       |      |   |    |
| The drive | r has the ability t | o override/disa | ble the syster | m at all ti | mes |   |            |            |    |                     |       |                           |    |   |     |          |          |  |   |       |      |   |    |

**V** 

### **Authoring View**

There are two ways you can access QVscribe authoring view, within Jama Projects and Jama Reviews.

#### **Authoring in Projects**

You can edit/author an item when it is in Draft Status. You will see the QVscribe icon and score in the bottom right of the description box. Click the QVscribe icon to open QVscribe authoring view for this requirement.

| Adaptive Cruise / CSA-FSRACC-13                                        |                                                                   |                                  | View all loc       | ked items (7) Subscribe |
|------------------------------------------------------------------------|-------------------------------------------------------------------|----------------------------------|--------------------|-------------------------|
| 13                                                                     |                                                                   | 🖍 Edit                           | Trace view         | 🖹 Export 🔻 🔒            |
| Requirement • Modified 04/14/2023 08:03:44 am                          |                                                                   |                                  |                    |                         |
| $ ightarrow$ Impact analysis $\mathcal{Q}$                             | ● Add item ▼                                                      | Add related                      | Relate to existing | Reuse Send for          |
| ID:                                                                    |                                                                   |                                  |                    |                         |
| CSA-FSRACC-13                                                          |                                                                   |                                  |                    |                         |
| GLOBAL ID:                                                             |                                                                   |                                  |                    |                         |
| GID-59226                                                              |                                                                   |                                  |                    |                         |
| NAME:*                                                                 |                                                                   |                                  |                    |                         |
| 13                                                                     |                                                                   |                                  |                    |                         |
| DESCRIPTION:                                                           |                                                                   |                                  |                    |                         |
| Format - Size - 🐰 🗅 👘 🗈 🖸 Source 💱 🖪 I 🛛 S 🛧 🕰 -                       | $I_{x} \times_{z} \times^{z} \equiv \equiv \equiv \equiv z^{\pm}$ | := := := <b>(</b> ↔ →   <b>Q</b> | ⊎් ම ඉ             |                         |
| 🍃 🕾 🚍 🖽 Ω 💿                                                            |                                                                   |                                  |                    |                         |
| The driver has the ability to override/disable the system at all times |                                                                   |                                  |                    |                         |
|                                                                        |                                                                   |                                  |                    | <b>a</b>                |
|                                                                        |                                                                   |                                  |                    |                         |

| Edit Item    |                                                                        |
|--------------|------------------------------------------------------------------------|
| *Name:       | 13                                                                     |
| Description: | Format • Size • X 1 🛗 🗈 O Source X B I U S A• 🗗 • 🔭 E = = = I = = + +  |
|              |                                                                        |
|              | The driver has the ability to override/disable the system at all times |
| Assigned:    | James Carr P                                                           |
| Priority:    | Low                                                                    |
| Status:      | Draft 🗸                                                                |
| Release:     | Select one                                                             |

#### **Authoring in Reviews**

You can edit/author an item within an active Jama Review (open and in progress review). You will see the QVscribe icon and score in the bottom right of the description box. Click the QVscribe icon to open QVscribe authoring view for this item.

### **Authoring View**

Now, that you are in the QVscribe authoring view you can make changes directly in the text. QVscribe will automatically rerun the Quality Analysis within 2 seconds of any changes you make to the text. The QVscribe score will update accordingly. Once the text updates are complete, simply close the QVscribe authoring view to update the text in the requirement.

Note: QVscribe will not commit any changes to Jama. It will be important to complete your changes in Jama as you normally would.

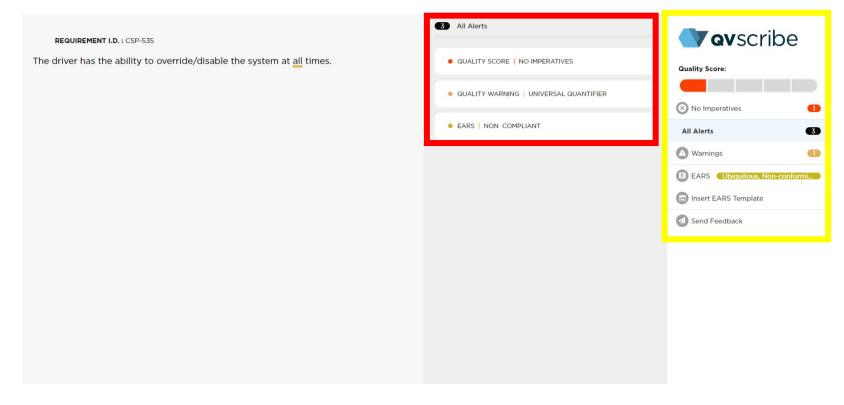

You can select any of the alerts for additional information, support and guidance on editing your requirement. The Filter Menu (in yellow) allows users to filter the specific alerts for the selected requirement.

To view the QVscribe Quality Analysis for your selected Project or Review, open the Summary Dashboard by clicking on the QVscribe icon.

| <ul> <li>▲ / CSA-SET-16</li> <li>Adaptive Cruise</li> <li> Set • View details</li> </ul> | ٢     |          |          |       |           |          | • A    | .dd 👻 😭 Trace vi   | ew 🖹 Ex    | Ema<br>xport ▼ |
|------------------------------------------------------------------------------------------|-------|----------|----------|-------|-----------|----------|--------|--------------------|------------|----------------|
|                                                                                          | • \$• | C 27     | 27 items |       |           |          |        |                    |            |                |
| ID                                                                                       | \$    | 🔒 Nam    | me       | Assig | jned I    | Priority | Status | Last Activity Date | # of Upstr | # of De        |
| CSA-FSRACC-1                                                                             |       | 6 ""     |          | Jame  | es Carr I | Low      | Draft  | 04/24/2023         | <b>①</b> 0 | <b>O</b>       |
| CSA-FSRACC-2                                                                             |       | 2        |          | Jame  | es Carr   | Medium   | Draft  | 04/14/2023         | <b>①</b> 0 | • •            |
| CSA-FSRACC-3                                                                             |       | 3        |          | Jame  | es Carr I | Low      | Draft  | 04/14/2023         | • 0        | <b>O</b>       |
| CSA-FSRACC-4                                                                             |       | 4        |          | Dere  | k Trider  | High     | Draft  | 04/14/2023         | 0          | <b>O O</b>     |
| CSA-FSRACC-5                                                                             |       | <u>5</u> |          | Dere  | k Trider  | High     | Draft  | 04/14/2023         | 0          | <b>O</b>       |
| CSA-FSRACC-6                                                                             |       | 6        |          | Dere  | k Trider  | High     | Draft  | 04/14/2023         | 0          | • 0            |

Within the Summary Dashboard, select Quality Analysis from the right-hand Navigation Menu.

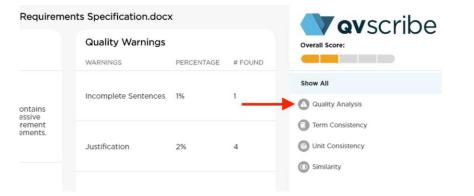

QVscribe will present the Quality Analysis for each of the requirements based on the order they are displayed in Project or Review. You may navigate to any of the individual requirements to see their detailed analysis. The 5-level scoring gives you a succinct picture of which requirements need the most attention and which ones adhere to best practices.

At the top of this view are 2 tools that will help you refine the list of requirements to focus on the areas you want to look further:

- 1. The Filter Requirements tool
- 2. The Sort Order tool

|                        |                     |                                                            | CURREN                           | <b>T:</b> Adaptive Cruis | e                             |               |          | <b>V qv</b> scribe                                    |
|------------------------|---------------------|------------------------------------------------------------|----------------------------------|--------------------------|-------------------------------|---------------|----------|-------------------------------------------------------|
| Number of Requir<br>27 | ements              | Requirements Shown<br>27                                   | Filter Requirements<br>No Filter | •                        |                               | Order of Appe | arance 👻 | Overall Score:                                        |
| I.D.                   | REQUIREN            | MENT                                                       |                                  |                          |                               | SCORE         | WARNING  |                                                       |
| CSA-FSRACC-<br>1       |                     | r system will maintain the<br>The driver shall wear the    |                                  | ne driver and adjust th  | ne speed based on forward     |               |          | Summary Dashboard                                     |
| CSA-FSRACC-            | The syste<br>FSRACC |                                                            | ollowing distance of 1.5 s       | s in place after the dri | ver chooses to engage the     |               |          | Quality Analysis                                      |
| CSA-FSRACC-<br>3       | The follo           |                                                            |                                  |                          | e (i.e. 260 feet of following |               |          | Term Consistency                                      |
| CSA-FSRACC-<br>4       | Pre-collis          | sion system override                                       |                                  |                          |                               |               | D        | Unit Consistency                                      |
| CSA-FSRACC-<br>5       | The drive           | er shall use buttons on th                                 | e steering wheel to set a        | and change to 60 mp      | h whenever the system activa  | tes.          | •        | <ul> <li>Similarity</li> <li>Send Feedback</li> </ul> |
| CSA-FSRACC-<br>6       |                     | er will be able to use butt<br>s engaged.                  | ons on the steering whe          | eel to change the follo  | owing distance whenever the   |               |          |                                                       |
| CSA-FSRACC-<br>7       | If the car          | r in front of the subject ca                               | ar slows down then the s         | system will adjust to a  | a lower speed                 |               |          |                                                       |
| CSA-FSRACC-<br>8       |                     | r in front of the subject ca<br>reached the set speed      | ar speeds up then the sy         | stem will adjust to a l  | higher speed, provided the ca | r <b>ann</b>  |          |                                                       |
| CSA-FSRACC-<br>9       | The vehi            | cle will not exceed 85 MP                                  | H while using the FSRA           | CC feature               |                               |               |          |                                                       |
| CSA-FSRACC-            |                     | em will maintain the follo<br>er a front vehicle is detect |                                  | xceeding the maximu      | im speed set by the user      |               |          |                                                       |
| CSA-FSRACC-            |                     | em will have set following<br>nt vehicle does              | distances available to t         | he user that allows th   | ne vehicle to slow down and s | top           |          |                                                       |
| CSA-FSRACC-<br>12      | The syste           | em will work from 0 kph                                    | to 137 kph                       |                          |                               |               |          |                                                       |
| CSA-FSRACC-<br>13      | The drive           | er has the ability to overr                                | ide/disable the system a         | at all times             |                               | -             | 0        | Create Report                                         |
| CSA-FSRACC-            | -                   |                                                            |                                  |                          |                               |               |          |                                                       |

The Filter Requirements tool provides a drop-down list that allows you to display requirements based on the 1-5 score calculated by QVscribe or Quality Issues.

| Number of Requir<br>84 | rements                 | Requirements Shown<br>84                             | Five Score                 | •                   |
|------------------------|-------------------------|------------------------------------------------------|----------------------------|---------------------|
| I.D.                   | REQUIREM                | ENT                                                  | Warning                    |                     |
| CSP-537                | If the car              | in front of the subject car                          | Cross-Referencing Pronouns | ist to a lower spec |
| CSP-534                |                         | in front of the subject car<br>eached the set speed. | •                          | t to a higher spee  |
| CSP-540                | The syste               | m will maintain the follow                           | Excessive Continuances     | aximum speed se     |
| CSP-667                |                         | nce threshold will be disp                           | Immeasurable Qualifiers    |                     |
| CSP-666                | The syster              | n will re-engage at the pre                          | Incomplete Sentences       | s no longer be pre  |
| CSP-665                | The syste<br>cruise cor | m will have indicator light<br>htrol.                | Justification              | → gaged, as well as |

| CURRENT: CSProject.pdf                                          |                     |
|-----------------------------------------------------------------|---------------------|
| nents                                                           | Order of Appearance |
|                                                                 | Low to High Score   |
| n then the system will adjust to a lower speed.                 | High to Low Score   |
| then the system will adjust to a higher speed, provided the car | Warning Count       |
| e without exceeding the maximum speed set by the user           |                     |

The Sort Order tool provides a drop-down list of several sorting options based on the requirements order, quality score, or the number of warnings associated.

CURRENT: CSProject.pdf

When viewing the details of any analyzed requirement in QVscribe that has one or more alerts, you can select any alert to see more detail on the specific alert.

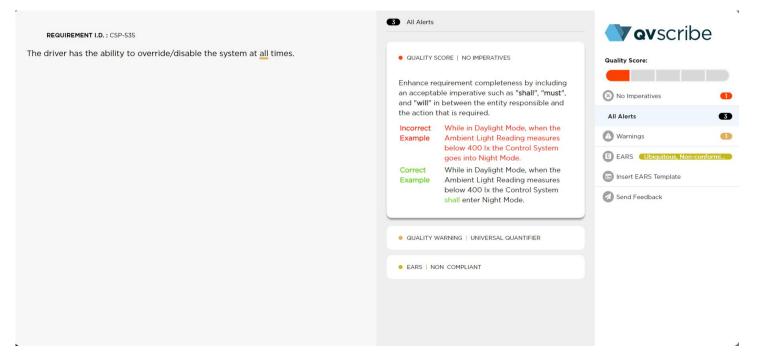

In the example above, the quality alert for "No Imperatives" has been generated. Selecting the alert will then highlight some guidance on how to resolve this problem along with an incorrect and correct example of the problem.

By default, all alerts will be displayed. Alerts can be filtered by using the right-most menu. This allows the user to focus on one specific type of alert, hiding all the others.

#### **Consistency Analysis**

#### QVscribe's Consistency feature includes 2 types of analyses: units and terms. You access these analyses in the Navigation Menu of the Summary Dashboard.

|                     |           |             | <b>CURRENT:</b> Adaptive Cruise                                                                                                    |                                                                                                    |                         |                      | <b>av</b> scribe                                         |
|---------------------|-----------|-------------|----------------------------------------------------------------------------------------------------|----------------------------------------------------------------------------------------------------|-------------------------|----------------------|----------------------------------------------------------|
| Quality Sco         | ore Summa | iry         |                                                                                                    | Quality Warnings                                                                                           | ;                       |                      |                                                          |
| CORE                | # OF REQ. | *PERCENTAGE | WHAT SHOULD I DO?                                                                                                    | WARNINGS                                                                                                   | *PERCENTAGE             | # FOUND              | Overall Score:                                           |
|                     |           |             | Very High Risk                                                                                                    | Incomplete Sentences                                                                                       | 0%                      | 0                    |                                                          |
|                     | 5         | 19%         | The requirement lacks an imperative, or contains multiple<br>imperatives, and/or contains excessive vague terms. The<br>requirement could also have multiple instances of low-risk                   | Justification                                                                                              | 0%                      | 0                    | Summary Dashboard                                        |
|                     |           |             | errors such as excessive continuances, vague phases, etc<br>which have a cumulative effect on the score. Consider<br>rewriting the requirements or separating into multiple<br>concise requirements. | Passive Voice                                                                                              | 52%                     | 14                   | Quality Analysis                                         |
|                     |           |             | High Risk                                                                                                    | Universal Quantifier                                                                                       | 11%                     | 3                    | Term Consistency                                         |
|                     | 3         | 11%         | Includes multiple instances of vague, subjective, or weak terms, and/or negative imperatives. Replace negative or ambiguous terms with clear and concise terms.                                      | Total # of Quality Warnings                                                                                |                         |                      | <ul> <li>Unit Consistency</li> <li>Similarity</li> </ul> |
|                     | 8         | 30%         | Medium Risk<br>Includes a single instance of a vague, subjective, or weak<br>term, and/or a single negative imperative. Replace the<br>negative or ambiguous term with a clear and concise term.     | Unit Consistency<br># of Units                                                                             |                         |                      | Send Feedback                                            |
|                     | 0         | 0%          | Low Risk<br>May include excessive use of continuances, and/or No<br>directives. Check the flow and clarity of the requirement.                                                                       | 2<br>Term Consistency<br># of Terms                                                                        | /                       |                      |                                                          |
|                     | 11        | 41%         | Very Low Risk<br>Includes clear and unambiguous terminology to express<br>the requirement.                                                                                                    | 71<br>* Percentages are based on the<br>all analyzed requirements. Not<br>and will not generally add up to | e that these percentage | s are not correlated |                                                          |
| fotal # of Requirem | nents     |             |                                                                                                    | multiple issues and others may                                                                             |                         | un ententa nave      |                                                          |

27

4

#### **Term Consistency**

All found nouns and noun phrases are displayed in the Term Consistency list, along with a total count and number of terms similar to it.

You can search for a specific term by entering text beside the magnifying glass icon.

Terms can be organized by selecting the drop-down beside the "Alphabetical Order" text in the top right. The options are:

- <u>Alphabetical Order:</u> The default option, displays terms alphabetically
- <u>Most Occurrences:</u> Displays terms in order of the number of times they appear from highest number of occurrences to least number of occurrences
- <u>Most Similar</u>: Displays terms in order of the number of similar terms, from the highest number of similar terms to the least number of similar terms
- <u>Highest % Match:</u> Displays terms based on the highest % match to other identified terms

|                                                                                         | <b>av</b> scribe  |             |              |                    |                   |
|-----------------------------------------------------------------------------------------|-------------------|-------------|--------------|--------------------|-------------------|
| Number of Terms<br>71                                                                   | Terms Shown<br>71 | 0           |              | Alphabetical Order | Overall Score:    |
|                                                                                         |                   | OCCURRENCES | # OF SIMILAR | HIGHEST % MATCH    |                   |
| <                                                                                       |                   |             |              |                    |                   |
| <test< td=""><td></td><td>1</td><td>0</td><td>0%</td><td>Summary Dashboard</td></test<> |                   | 1           | 0            | 0%                 | Summary Dashboard |
| А                                                                                       |                   |             |              |                    | Quality Analysis  |
| ability                                                                                 |                   | 1           | 0            | 0%                 | Term Consistency  |
| accelerator                                                                             |                   | 2           | 0            | 0%                 | -                 |
| В                                                                                       |                   |             |              |                    | Unit Consistency  |
| brakes                                                                                  |                   | 1           | 0            | 0%                 | O Similarity      |
| buttons                                                                                 |                   | 2           | 0            | 0%                 | Send Feedback     |
| С                                                                                       |                   |             |              |                    | •                 |
| car                                                                                     |                   | 5           | 0            | 0%                 |                   |
| certification                                                                           |                   | 1           | 0            | 0%                 |                   |
| component                                                                               |                   | 1           | 0            | 0%                 |                   |
| controller                                                                              |                   | 1           | 1            | 51.03%             |                   |
| cruise control                                                                          |                   | 1           | 2            | 51.03%             |                   |
| Cruise measurement t<br>system                                                          | racking contro    | 1           | 1            | 50.21%             |                   |
| D                                                                                       |                   |             |              |                    |                   |
| dashboard                                                                               |                   | 1           | 0            | 0%                 | Create Report     |

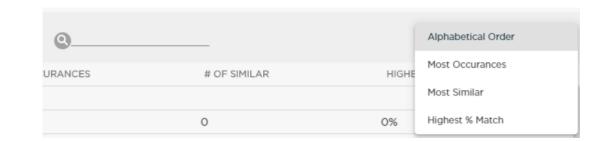

#### Term Consistency

The terms in the Consistency section can be explored by selecting any term to show all requirements where that term appears, as well as a list of similar terms and the %-similarity. Each of these similar terms can be expanded to show the requirements where it appears. This helps rapidly verify that these similar terms are valid and reside in the correct requirements.

|                                  | cu                                              | <b>RRENT:</b> Adaptive Cruise                          |                                                    | <b>av</b> scribe    |
|----------------------------------|-------------------------------------------------|--------------------------------------------------------|----------------------------------------------------|---------------------|
| Return to Term Review            |                                                 | following distance                                     |                                                    |                     |
| I.D.                             |                                                 | REQUIREMENT TEXT                                       |                                                    | Overall Score:      |
| CSA-FSRACC- The following d<br>3 | <mark>listance</mark> will be computed in secor | nds behind the forward vehicle (i.e                    | ~                                                  |                     |
| CSA-FSRACC- The driver will b    | be able to use buttons on the stee              | ring wheel to change the <mark>following distar</mark> | <b>ice</b> whenever the system is engaged.         | 🕕 Summary Dashboard |
| CSA-FSRACC- The system will 10   | maintain the <mark>following distance</mark> w  | vithout exceeding the maximum speed se                 | t by the user whenever a front vehicle is detected | 🛆 Quality Analysis  |
| 10                               |                                                 |                                                        |                                                    | Term Consistency    |
|                                  |                                                 |                                                        |                                                    | lunit Consistency   |
|                                  |                                                 |                                                        |                                                    | O Similarity        |
| Similar Terms                    |                                                 |                                                        |                                                    | Send Feedback       |
|                                  | OCCURRENCES                                     | # OF SIMILAR                                           | HIGHEST % MATCH                                    |                     |
| D                                |                                                 |                                                        |                                                    |                     |
| default following distance       | 1                                               | 2                                                      | 81.65%                                             |                     |
| distance                         | 2                                               | 4                                                      | 92.58%                                             |                     |
| distances                        | 1                                               | 3                                                      | 92.58%                                             |                     |

### **Unit Consistency**

Unit Consistency displays all units detected, along with their type categorization and total count. Each unit in the list can be expanded to show the requirements where it was found. This helps ensure that the right unit is in the right requirement and that there is consistency in the system of units used throughout the document (i.e. metric or imperial).

You can search for a specific unit by entering text beside the magnifying glass icon.

| Q |  |  |  |
|---|--|--|--|
|   |  |  |  |

Units can be organized by selecting the drop-down beside the "All" text in the top right. The options are:

- <u>All:</u> The default option, displays all the identified units
- <u>International System of Units (SI)</u>: Displays identified SI units
- Inconsistent with International System of Units (SI): Displays identified units that are not SI units(imperial)

| -                     |                     | c            | URRENT: CSProject.pdf             |                                                | <b>av</b> scribe  |
|-----------------------|---------------------|--------------|-----------------------------------|------------------------------------------------|-------------------|
| Number of Units<br>22 | Units Shown<br>22   | 0            |                                   | All                                            | Overall Score:    |
|                       |                     | OCCURRENCES  | TYPE                              | ABBREVIATION(S)                                |                   |
| acceleration          |                     |              |                                   |                                                |                   |
| meter per squared     | d second            | 3            | International System of Units(SI) | metre per squared second, m/s2,<br>m/s², m/s^2 | Summary Dashboard |
| electric current      |                     |              |                                   |                                                | Quality Analysis  |
| amp                   |                     | 1            | International System of Units(SI) |                                                | Term Consistency  |
| milliampere           |                     | 1            | International System of Units(SI) | mA                                             |                   |
| electric potential    | difference, electro | motive force |                                   |                                                | Unit Consistency  |
| volt                  |                     | 1            | International System of Units(SI) | V                                              | 3 Similarity      |
| force                 |                     |              |                                   |                                                | Send Feedback     |
| newton                |                     | 1            | International System of Units(SI) | Ν                                              | Ū                 |
| length                |                     |              |                                   |                                                |                   |
| foot                  |                     | 1            |                                   | ft, feet                                       |                   |
| link                  |                     | 1            |                                   |                                                |                   |
| kilometer             |                     | 3            | International System of Units(SI) | kilometre, km                                  |                   |
| millimeter            |                     | 1            | International System of Units(SI) | millimetre, mm                                 |                   |
| meter                 |                     | 14           | International System of Units(SI) | metre, m                                       |                   |
| centimeter            |                     | 8            | International System of Units(SI) | centimetre, cm                                 |                   |
| mass                  |                     |              |                                   |                                                | Create Report     |

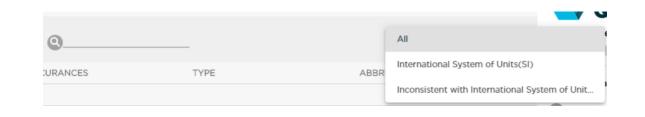

#### Unit Consistency

Selecting any unit in the list will display all the requirements that include that unit with the unit highlighted.

|                | CURRENT: CSProject.pdf                                                                                                    |        | <b>av</b> scribe                                            |
|----------------|----------------------------------------------------------------------------------------------------|--------|-------------------------------------------------------------|
| Return to Unit | t Review                                                                                                    |        |                                                             |
|                | meter                                                                                                    |        | Overall Score:                                              |
| I.D.           | REQUIREMENT                                                                                                    |        |                                                             |
| CSP-561        | The Lunar Exploration Light Rover shall accelerate back up to 15 km/h within ten seconds of stopping, and shall initiate each stop<br>within ten seconds of reaching 15 km/h. For each of the five stops, the Lunar Exploration Light Rover shall stop within a distance of<br>4.2 m. Rationale: This is similar to brake fade tests performed on earth, and is necessary for safe operations. This will give the analog<br>rover an ability to resist temperature-related brake fade in a manner similar to that defined in CMVSS 135. Note, maximum speed is<br>80% of the maximum, consistent with the CMVSS 135 approach. | ~      | Summary Dashboard     Quality Analysis     Term Consistency |
| CSP-573        | The range to the edge of the workspace should be no less than <b>2 m</b> .8. Zoom: The Lunar Exploration Light Rover imaging shall, upon command, change the field of view in a range of 2 degrees to 30 degrees diagonal dimension, in steps of 1 degree maximum.Rationale: Zoom capability is in general to support detailed imaging of distant targets while also supporting driving and other close-by operations which require a wide field                                                                                                    | ~      | <ul> <li>Unit Consistency</li> <li>Similarity</li> </ul>    |
| CSP-585        | [EC-LMR-FNC-052] Sensor Height: Basic digital terrain mapping and terrain imaging from at least one imager shall be done from an<br>adequate height to see over obstacles of Im height. Comment: The precise height is left to the contractor to optimize for the<br>requirement to see over obstacles                                                                                                    | ~      | Send Feedback                                               |
| CSP-552        | The intent is to permit a variety of running gear solutions, be they wheels, tracks or other.Comment: For reference, MMP is defined<br>and calculated for wheeled vehicles as follows: MMP = $(K' \times W) / \{2m \times b^0.85 \times d^1.15 \times [Delta/d]^0.5\}$ where $K' = 1.83$ (axle<br>factor: 2 axles, both driven) W = maximum gross vehicle weight, kNm = number of axlesb = tire width, unladen, md = tire<br>diameter, unladen, mDelta = tire deflection under vehicle weight W, ma) For the purpose of standardization, tire diameter, d, shall<br>be the diameter taken at the base of the tread            | ~      |                                                             |
| CSP-586        | the Advanced Vision Systems and science instruments) at 2m above ground level                                                                                                    | $\sim$ |                                                             |
| CSP-597        | [EC-LMR-PRF-340] Absolute localization: The Lunar Exploration Light Rover shall determine its absolute location to within 100<br>m. Rationale: Design choice by CSA based on scenario needs                                                                                                    | ~      | Create Report                                               |
| CSP-564        | [EC-LMR-PRF-060] Ground Clearance: The Lunar Exploration Light Rover shall be able to pass over an obstacle with a height of                                                                                                    | $\sim$ |                                                             |

### **Similarity Analysis**

The Similarity Analysis displays which requirements are similarly written and how closely they match. You access the Similarity Analysis in the Navigation Menu of the Summary Dashboard.

The Similarity Analysis can be used to identify possible duplications and/or contradictions across requirements.

The requirements can be organized by selecting the drop-down beside 'Order of Appearance' text in the top right. The options are:

- Order of Appearance: The default option, displays requirements in the order that they appear in the Project or Review
- <u>Number of Similar</u>: Displays requirements that have the highest number of similar requirements to the least number of similar requirements
- <u>Highest % Match:</u> Displays requirements based on the highest % match to other requirements

|                      | CURRENT: CSProject.pdf                                                                                                    |              |                   | <b>av</b> scribe  |
|----------------------|----------------------------------------------------------------------------------------------------|--------------|-------------------|-------------------|
| lumber of Requ<br>29 | irements                                                                                                    | Order        | r of Appearance 👻 | Overall Score:    |
| I.D.                 | REQUIREMENT                                                                                                    | # OF SIMILAR | HIGHEST % MATCH   |                   |
| CSP-399              | API interface shall function with Toyota vehicles                                                                                                    | 1            | 85.11%            |                   |
| CSP-398              | API interface shall function with Honda vehicles.                                                                                                    | 1            | 85.11%            | Summary Dashboard |
| CSP-397              | DrivePilot shall provide Software Throttle interface on DrivePilot Command Controller (DCC)                                                                                                    | 4            | 58.27%            | Quality Analysis  |
| CSP-195              | This failure mode applies to complete failure of the DrivePilot Command Controller, its interfaces and<br>consoles.<br>The effects of the DCC systematically shutting down would mean that all servos will stop working<br>competely. | 1            | 51.37%            | Term Consistency  |
| CSP-408              | Accelerator override servo disengages if user taps on the accelerator or engages cruise control.                                                                                                    | 2            | 100%              | Unit Consistency  |
| CSP-407              | DrivePilot shall provide a Toyota throttle/accelerator override servo that will control the accelerator<br>cable independently of manual mechanical operations.                                                                       | 3            | 98.25%            | O Similarity      |
| CSP-406              | Accelerator override servo disengages if user taps on the accelerator or engages cruise control.                                                                                                    | 2            | 100%              | Send Feedback     |
| CSP-405              | DrivePilot shall provide a Honda replacement throttle/accelerator servo on vehicles that do not have<br>a mechanical cable.                                                                                                    | 2            | 60.92%            | Send Feedback     |
| CSP-401              | Accelerator override servo disengages if user taps on the accelerator or engages cruise control.                                                                                                    | 2            | 100%              |                   |
| CSP-400              | DrivePilot shall provide a throttle/accelerator override servo that will control the accelerator cable<br>independently of manual mechanical operations.                                                                              | 3            | 98.25%            |                   |
| CSP-419              | The SOS will have in-dash mount option.s                                                                                                    | 1            | 64.78%            |                   |
| CSP-418              | The braking subcontroller will receive information from the BLC and disengage if the user presses the<br>brake pedal manually.                                                                                                    | 2            | 70.55%            |                   |
| CSP-417              | The Braking Software subcontroller shall interface with the DCC. It will provide directives to the BLC.                                                                                                    | 2            | 87.44%            |                   |
| CSP-415              | DrivePilot shall implement a Braking Lever Control (BLC) for all vehicles and all applications.                                                                                                    | 1            | 75%               |                   |
| CSP-413              | The SOS will have an under-hood, and in-dash mount option. It shall mount directly to the steering<br>shaft.                                                                                                    | 2            | 64.78%            |                   |
| CSP-412              | The steering subcontroller will receive information from the SOS and disengage if the user grabs the<br>wheel to override the SOS.                                                                                                    | 5            | 70.55%            | Create Report     |
|                      | The Cheering Cofficience or beauticallar shall interface with the DCC, It will previde directives to the                                                                                                    |              |                   |                   |

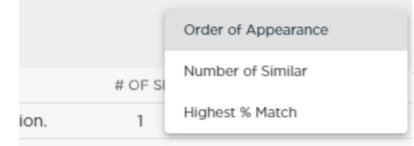

### **Similarity Analysis**

Expanding a requirement lists its similar requirements on the right, along with a percentage of how similar they are. Clicking a similar requirement in the list will then display the clicked-on requirement below the original with the differences highlighted in light purple.

| Keturn to Similarity Review                                                                     | 10 Filtered Alerts                  | <b>av</b> scribe               |
|-------------------------------------------------------------------------------------------------|-------------------------------------|--------------------------------|
| REQUIREMENT I.D. : CSP-537                                                                      | SIMILARITY   81% REQUIREMENT FOUND  | Quality Score:                 |
| If the car in front of the subject car slows down then the system will adjust to a lower speed. | SIMILARITY   100% REQUIREMENT FOUND | All Alerts                     |
| COMPARED REQUIREMENT I.D. : CSP-534                                                             | SIMILARITY   91% REQUIREMENT FOUND  | O Similarity 10                |
| If the car in front of the subject car speeds up then the system will adjust to a               | SIMILARITY   67% REQUIREMENT FOUND  | E EARS Unwanted Behaviors, Non |
| higher speed, provided the car has not reached the set speed.                                   | SIMILARITY   92% REQUIREMENT FOUND  | Send Feedback                  |
|                                                                                                 | SIMILARITY   92% REQUIREMENT FOUND  |                                |
|                                                                                                 | SIMILARITY   80% REQUIREMENT FOUND  |                                |
|                                                                                                 | SIMILARITY   81% REQUIREMENT FOUND  |                                |
|                                                                                                 | SIMILARITY   90% REQUIREMENT FOUND  |                                |
|                                                                                                 | SIMILARITY   57% REQUIREMENT FOUND  |                                |
|                                                                                                 |                                     |                                |

#### Generate PDF Report

#### A PDF report can be generated with all the information in the QVscribe Summary Dashboard by selecting Generate Report in the right-hand corner.

| Quality Sco | ore Summa | ary         |                                                                                                    | Quality Warnings                                                                                        | 5                        |                    |                                                          |
|-------------|-----------|-------------|----------------------------------------------------------------------------------------------------|----------------------------------------------------------------------------------------------------|--------------------------|--------------------|----------------------------------------------------------|
| SCORE       | # OF REQ. | *PERCENTAGE | WHAT SHOULD I DO?                                                                                                    | WARNINGS                                                                                                | *PERCENTAGE              | # FOUND            | Overall Score:                                           |
|             |           |             | Very High Risk                                                                                                    | Incomplete Sentences                                                                                    | 2%                       | 5                  |                                                          |
|             | 131       | 46%         | The requirement lacks an imperative, or contains multiple<br>imperatives, and/or contains excessive vague terms. The<br>requirement could also have multiple instances of low-risk                   | Justification                                                                                           | 4%                       | 11                 | Summary Dashboard                                        |
|             |           |             | errors such as excessive continuances, vague phases, etc<br>which have a cumulative effect on the score. Consider<br>rewriting the requirements or separating into multiple<br>concise requirements. | Passive Voice                                                                                           | 54%                      | 151                | Quality Analysis                                         |
|             |           |             | High Risk                                                                                                    | Universal Quantifier                                                                                    | 20%                      | 56                 | Term Consistency                                         |
|             | 19        | 7%          | Includes multiple instances of vague, subjective, or weak terms, and/or negative imperatives. Replace negative or ambiguous terms with clear and concise terms.                                      | Total # of Quality Warnings                                                                             |                          |                    | <ul> <li>Unit Consistency</li> <li>Similarity</li> </ul> |
|             | 48        | 17%         | Medium Risk<br>Includes a single instance of a vague, subjective, or weak<br>term, and/or a single negative imperative. Replace the<br>negative or ambiguous term with a clear and concise term.     | Unit Consistency<br># of units                                                                          |                          |                    | Send Feedback                                            |
|             | 1         | 0%          | Low Risk<br>May include excessive use of continuances, and/or No<br>directives. Check the flow and clarity of the requirement.                                                                       | 22<br>Term Consistenc<br># of Terms                                                                     | у                        |                    |                                                          |
|             | 83        | 29%         | Very Low Risk<br>Includes clear and unambiguous terminology to express<br>the requirement.                                                                                                    | 1651<br>* Percentages are based on th<br>all analyzed requirements. No<br>and will not generally add up | e that these percentages | are not correlated |                                                          |

Create Report

#### Easy Approach to Requirements Syntax (EARS) Templates

When writing requirements or working through QVscribe alerts, you can use the Easy Approach to Requirements Syntax (EARS) templates to simplify the writing or re-writing process. The Easy Approach to Requirement Syntax(EARS) is a standard for writing requirements that will improve the quality and consistency of your requirements.

When viewing a requirement in QVscribe's authoring view, you can use EARS Templates by selecting 'Insert EARS Template'.

| <ul> <li>UBIQUITOUS</li> </ul> | ~                                                                        | <b>av</b> scri                                                                                                    | be                                                                                                    |
|--------------------------------|--------------------------------------------------------------------------|----------------------------------------------------------------------------------------------------|----------------------------------------------------------------------------------------------------|
| STATE-DRIVEN                   | ~                                                                        | Quality Score:                                                                                                    |                                                                                                    |
| • EVENT-DRIVEN                 | ~                                                                        | 🛞 No Imperatives                                                                                                  |                                                                                                    |
| • OPTIONAL FEATURE             | ~                                                                        | All Alerts                                                                                                    |                                                                                                    |
| • UNWANTED BEHAVIOR            | ~                                                                        | Unit Consistency                                                                                                  |                                                                                                    |
| COMPLEX                        | ~                                                                        |                                                                                                    |                                                                                                    |
|                                |                                                                          | E EARS Ubiquitous, Nor                                                                                            | n-conforr                                                                                                    |
|                                |                                                                          | Insert EARS Template           Insert EARS Template           Insert EARS Template           Insert EARS Template |                                                                                                    |
|                                |                                                                          |                                                                                                    |                                                                                                    |
|                                |                                                                          |                                                                                                    |                                                                                                    |
|                                |                                                                          |                                                                                                    |                                                                                                    |
|                                | STATE-DRIVEN     EVENT-DRIVEN     OPTIONAL FEATURE     UNWANTED BEHAVIOR | STATE-DRIVEN     V     EVENT-DRIVEN     V     OPTIONAL FEATURE     V     UNWANTED BEHAVIOR     V                  | <ul> <li>STATE-DRIVEN</li> <li>EVENT-DRIVEN</li> <li>OPTIONAL FEATURE</li> <li>UNWANTED BEHAVIOR</li> <li>COMPLEX</li> <li>COMPLEX</li> </ul> |

#### Easy Approach to Requirements Syntax (EARS) Templates

Select one of the EARS templates made available within QVscribe. By clicking on any of the options listed, the full template and explanation for this EARS Template will be shown. Once you have selected the template you would like to insert, click the grey icon to insert it into your requirement.

#### REQUIREMENT I.D. : CSP-535

The driver has the ability to override/disable the system at all times.

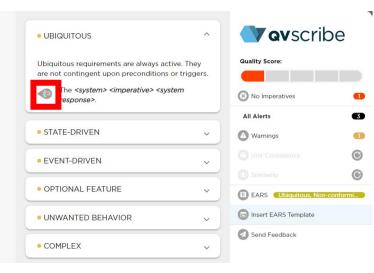

#### REQUIREMENT I.D. : CSP-535

The driver has the ability to override/disable the system at all times.

The <system> <imperative> <system response>.

#### • UBIQUITOUS

**Quality Score:** Ubiquitous requirements are always active. They are not contingent upon preconditions or triggers. The <system> <imperative> <system No Imperatives response>. All Alerts STATE-DRIVEN Warnings EVENT-DRIVEN OPTIONAL FEATURE E EARS Insert EARS Template • UNWANTED BEHAVIOR Send Feedback COMPLEX

#### **v**scribe

O

3

**()** 

G

Once the template has been added to the requirement section, you are able to modify it freely. After modification, QVscribe will check for conformance with EARS Templates.

#### Easy Approach to Requirements Syntax (EARS) Templates

When viewing a requirement in the Quality Analysis, QVscribe will automatically detect if a requirement is compliant with the EARS standard. The identification of a requirement's compliance with the EARS standard will be displayed in the Alert Column.

Selecting the Alert will provide an expanded view that includes additional information about compliance with the EARS format.

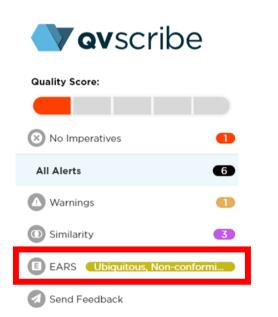

| K Return to Quality Review                                              | 6 All Alerts                                                                                                    | <b>av</b> scribe                             |
|-------------------------------------------------------------------------|----------------------------------------------------------------------------------------------------|----------------------------------------------|
| REQUIREMENT I.D. : CSP-535                                              | QUALITY SCORE   NO IMPERATIVES                                                                                                    | Quality Score:                               |
| The driver has the ability to override/disable the system at all times. | QUALITY WARNING   UNIVERSAL QUANTIFIER                                                                                                    | No Imperatives                               |
|                                                                         | • EARS   NON COMPLIANT                                                                                                    | All Alerts 6                                 |
|                                                                         | Ubiquitous                                                                                                    | Warnings 1                                   |
|                                                                         | Ubiquitous requirements are always<br>active. They are not contingent upon<br>preconditions or triggers.                                                                                                    | Similarity     EARS Ubiquitous, Non-conformi |
|                                                                         | The <system> <imperative> <system<br>response&gt;.</system<br></imperative></system>                                                                                                    | Send Feedback                                |
|                                                                         | TEMPLATE SECTION     FOUND IN<br>REQUIREMENT <system>     Not Found       <imperative>     Not Found       <system response="">     Not Found       <system response="">     Not Found</system></system></imperative></system> |                                              |

Additionally, the specific type of EARS requirement will be displayed in the right-hand menu.

#### **QVscribe Help Center**

The QVscribe Help Center details can be found by clicking the QVscribe browser extension.

To go to the Help Center, you can find the link directly on the main page of the QVscribe Browser Extension Menu. If you select the Help Center option on the left, you can find more information. Another link to the Help Centre can be found here.

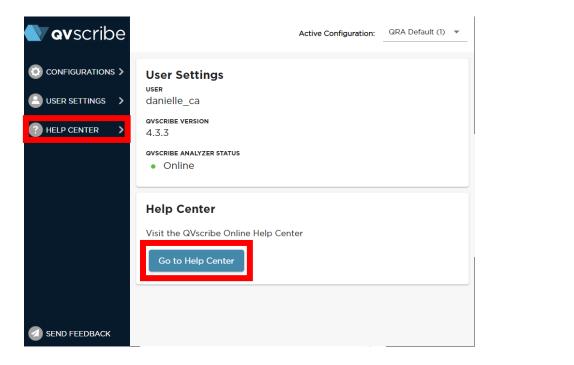

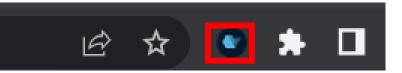

If you experience errors, unexpected behavior in QVscribe or if you would like to contact us for assistance, select the Send Feedback option on the left.

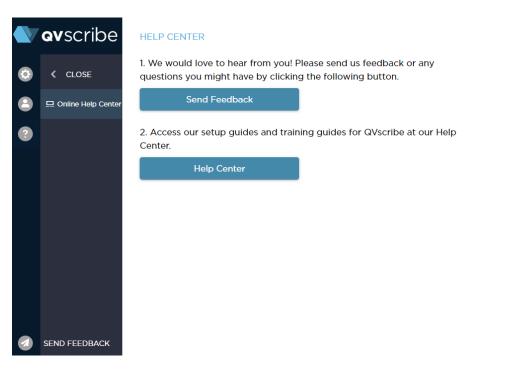

## Thank You

QRA

To learn more about QVscribe, visit <u>qracorp.com</u>